# Sujet : **SYSTEME DE PRODUCTION DE CARTOUCHES DE GEL**

# **CORRIGE COMMENTE DE LA PARTIE « GENIE MECANIQUE »**

#### **Conseil**

 Avant de répondre aux différentes questions, il est fortement recommandé de lire attentivement tout le sujet. Pour la partie « génie mécanique » il faut apporter une attention particulaire au dessin d'ensemble accompagné de sa nomenclature.

#### **1. Analyse fonctionnelle**

En se référant au dossier technique et au dessin d'ensemble du vérin électromécanique compléter le diagramme FAST descriptif de la fonction principale FP.

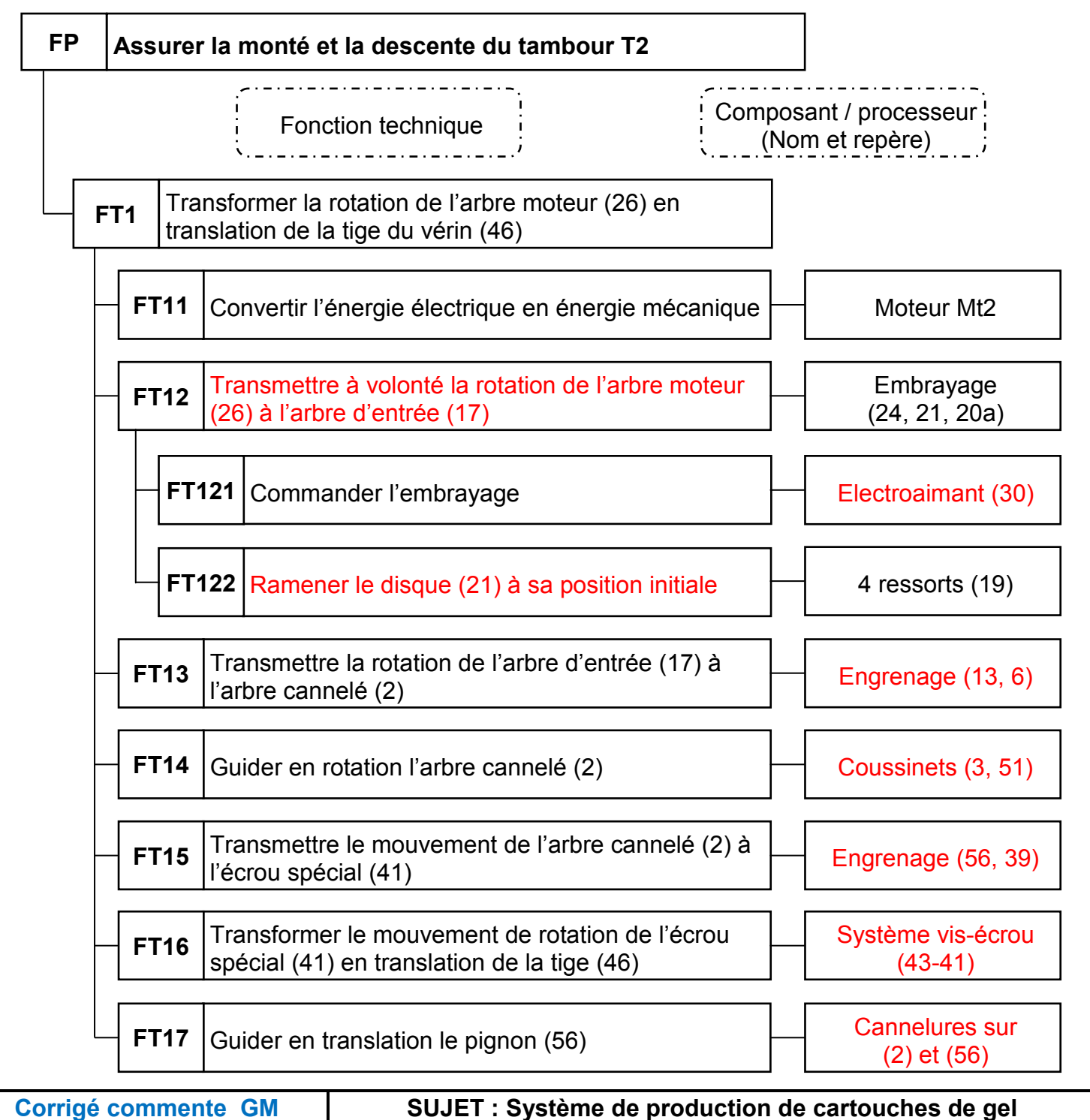

## **Commentaire**

 En consultant le dossier technique, et précisément la figure2, on remarque que le tambour (T2) est lié à l'extrémité de la tige (46) du vérin. De-ce-fait pour - **Assurer la monté et la descente du tambour T2 -** il faut suivre le mouvement de cette tige.

 A fin de remplir correctement le FAST il est nécessaire de lire attentivement les paragraphes 3 & 4 du dossier technique : Description de l'unité de fermeture de cartouche / description de fonctionnement du vérin électromécanique. Ces deux paragraphes donnent plusieurs indications permettant de trouver facilement beaucoup d'éléments de réponse. Il est indispensable aussi d'analyser en détail le dessin d'ensemble pour comprendre le fonctionnement du mécanisme et dégager l'utilité des différents agencements. On rappelle que les fonctions techniques sont exprimées en utilisant nécessairement des verbes à l'infinitif.

Il ne faut pas oublier de mentionner pour chaque composant le nombre, le nom et le repère conformément à la nomenclature.

# **2. Etude cinématique**

#### **2.1. Schéma cinématique**

En se référant au dessin d'ensemble du vérin électromécanique, compléter le schéma cinématique cicontre par les symboles normalisés.

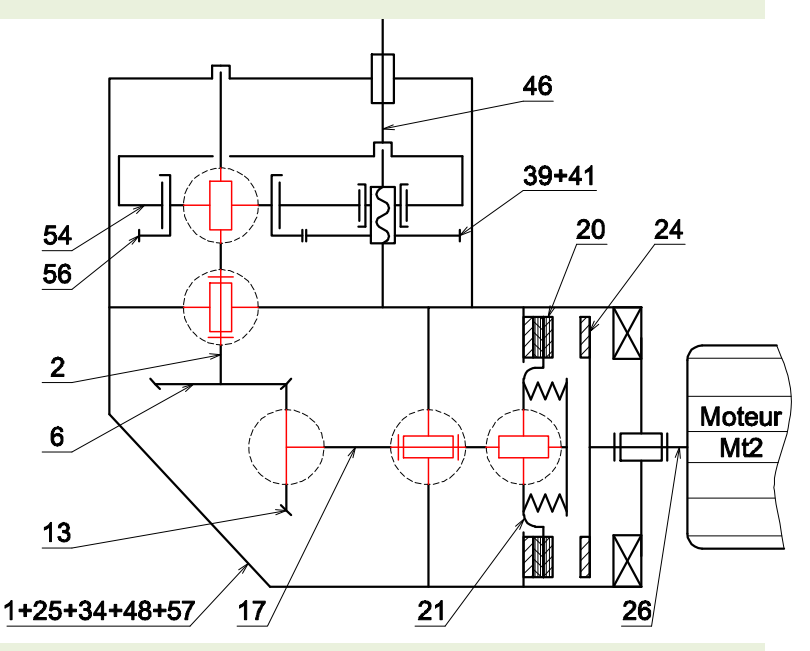

#### **Commentaire**

Les symboles normalisés des liaisons usuelles seront dessinés dans les cercles en pointillés. Après avoir identifié chaque liaison mécanique par le décodage du dessin d'ensemble, l'analyse des agencements et la détermination des degrés de libertés possibles, il faut veiller à installer le symbole correspondant à chaque liaison mécanique en position correcte (verticale ou horizontale) garantissant ainsi le fonctionnement normal du mécanisme. D'autre part il faut que le symbole normalisé soit représenté aux instruments et doit être attaché convenablement de ses différents cotés.

#### **2.2. Etude de la transmission**

La chaine cinématique simplifiée ci-dessous représente les caractéristiques la transmission de mouvement de la bande autocollante.

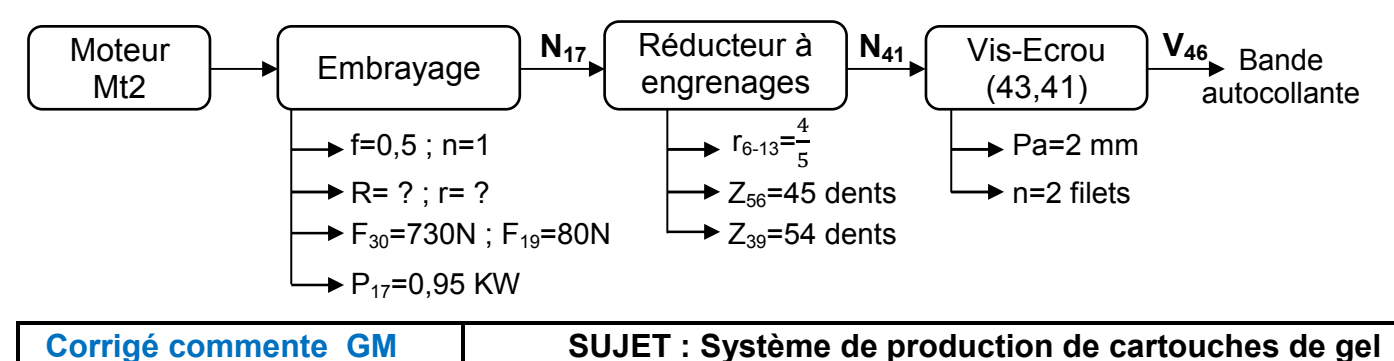

**Remarque** : F<sub>19</sub>=80N, est l'effort d'un seul ressort.

**a.** En se référant au dessin d'ensemble et sa nomenclature du vérin électromécanique, cocher la bonne réponse.

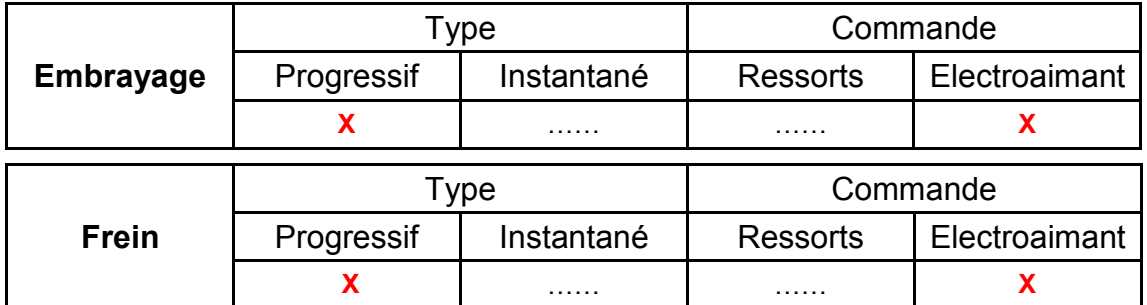

## **Commentaire**

 La commande d'un embrayage ou d'un frein est assurée à volonté par un moyen approprié. Ce qui consiste à changer l'état de l'organe ou sa position (embrayée ou débrayée / freinée ou libre).

On peut avoir plusieurs solutions technologiques pour réaliser la commande, tels que leviers ou cames pour la commande mécanique, électroaimants pour la commande électromagnétique ou électrique, vérins pour la commande pneumatique ou hydraulique, etc. Le rôle des ressorts (19) est de ramener le mécanisme à sa position initiale.

**b.** Relever à partir du dessin d'ensemble les valeurs réelles des rayons du disque de l'embrayage :  $R = 68$ mm et r = 48mm

# **Commentaire**

Il faut bien identifier l'étendue de la surface de contact, c'est généralement celle de la garniture collée sur le disque. Prendre en considération l'échelle du dessin.

**c.** Sachant que l'expression du couple transmissible de l'embrayage est $Ct = \frac{2}{3}$ .  $n$ .  $f$ .  $F$ .  $\frac{R^3-r^3}{R^2-r^2}$  $\frac{1}{R^2-r^2}$ ; calculer Ct.

$$
Ct = \frac{2}{3}x1x0,5xFx\frac{68^3 - 48^3}{68^2 - 48^2}; \text{ avec } F = F_{30} - 4xF_{19} = 730 - 4x80 = 410N
$$

 $Ct = \frac{2}{3}x1x0,5x410x\frac{203840}{2320} = 12007,53Nmm$ 

**d.** Déterminer la vitesse de rotation N<sub>17</sub>de l'arbre d'entrée (17).

$$
P_{17}=C_{t} \times \omega_{17}
$$
;  $\omega_{17} = \frac{P17}{Ct} = \frac{950}{12} = 79,16rd/s$ ;  $N_{17} = \frac{79,16 \times 30}{\pi} = 755.98$ 

**e.** Déterminer la vitesse de rotation N41de l'écrou spécial (41).

$$
rg = \frac{N_{41}}{N_{17}}N_{41} = \frac{z_{13} \times z_{56}}{z_6 \times z_{39}} \times N_{17} = \frac{4 \times 45}{5 \times 54} \times 756 = 504 \text{ tr/min.}
$$

**f.** Calculer en m/s, la vitesse de translation  $V_{46}$ de la tige du vérin (46).  $V_{46}$ =N<sub>41</sub>xP<sub>a</sub> x n = 504 x 2 x 2 = 2016 mm/min

2016 60x1000 = 0,0336 m/s

# **Commentaire**

Le pas apparent  $(P_a)$  d'un filetage est la distance mesurée entre deux crêtes successives ou deux creux successifs appartenant à un ou plusieurs filets du filetage. Le pas réel (P) correspond à la distance obtenue pour un tour de la vis ou l'écrou ; P =  $P_a * n$ .

Ct=12 Nm

 $N_{17}$ =756 tr/min

 $N_{41}$ =504 tr/min

V46=0,0336m/s

**g.** Déduire le temps « t » mis pour la descente de la bande autocollante d'une course «C» de 90mm de la tige du vérin (46).

$$
C=V_{46}x \t t \t t = \frac{C}{V_{46}} = \frac{90}{1000x0.0336} = 2,67 s
$$

**3. Etude du guidage de l'arbre cannelé (2)** 

Pour mieux encaisser les efforts qui s'exercent sur l'arbre cannelé (2), on se propose de remplacer les deux coussinets (3) par deux roulements à une rangée de billes à contact oblique type BT montés en « O ».

**3.1.** Justifier le choix de ce montage

On utilise un montage en «O», pour éloigner les centres de poussée et donner plus de rigidité à la liaison.

**3.2.** Sur quelles bagues (intérieures ou extérieures) se fait le réglage du jeu de fonctionnement ? Cocher la bonne réponse.

Bagues intérieures **XX** Bagues extérieures

**3.3.** Sur le schéma ci-contre représenter la paire de roulements BT et les obstacles nécessaires au bon fonctionnement du montage.

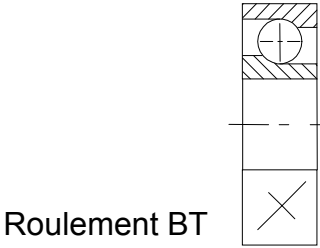

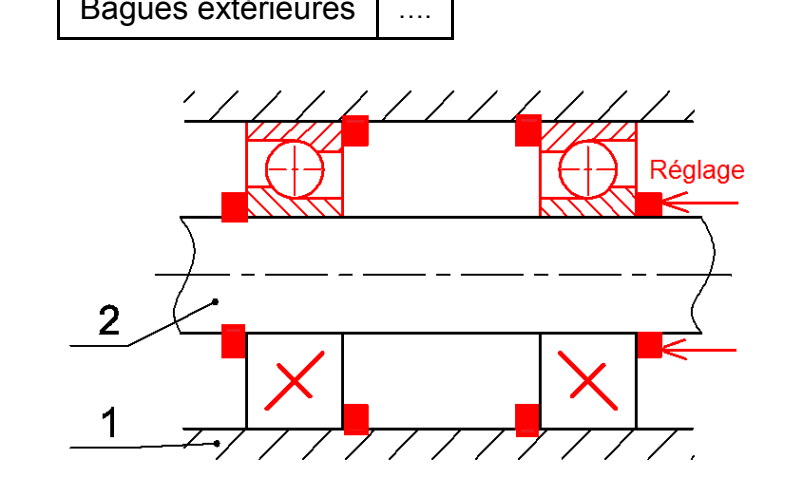

# **Commentaire**

En règle générale, le réglage du jeu interne des roulements à contact oblique doit se faire sur une bague pouvant se déplacer (glissante) par l'utilisation d'un obstacle réglable.

Dans notre cas le montage est à arbre tournant par rapport à la direction de la charge donc, normalement, les bagues extérieures seront montées avec jeux et les bagues intérieures seront montées avec serrage. Mais vu qu'il est très difficile d'accéder à l'une des bagues extérieures pour la déplacer on est obligé de monter l'une des bagues intérieure avec un très faible jeu pour effectuer le réglage. Il s'agit d'un cas particulier du montage en « O », qui est normalement à utiliser pour le cas d'un moyeu tournant par rapport à la direction de la charge.

# **4. Cotation fonctionnelle**

**4.1.** A partir de la chaine de cotes relative à la condition « A », calculer la valeur de la cote a<sub>15</sub>

Sachant que :  $1 \le A \le 3$ ;  $a_{14} = 13^{\pm 0.1}$ ;  $a_{18'} = 20^0_{-0.12}$ ;  $a_{18} = 20^0_{-0.12}$ ;  $a_{16} = 59^{\pm 0.13}$ ;  $a_{17} = 112^{\pm 0.2}$  $A_{\text{max}} = (a_{14\text{max}} + a_{15\text{max}} + a_{18\text{max}} + a_{16\text{max}} + a_{18\text{max}}) - a_{17\text{min}}$ 

alors  $a_{15 \text{ maxi}} = A_{\text{maxi}} + a_{17 \text{ mini}} - (a_{14 \text{ maxi}} + a_{18' \text{ maxi}} + a_{16 \text{ maxi}} + a_{18 \text{ maxi}})$ 

 $a_{15 \text{ max}} = 3 + 111,8 - (13,1 + 20 + 59,13 + 20) = 114,8 - 112,23 = 2,57 \text{ mm}.$ 

Aminii= (a14mini +a15mini +a18'mini +a16mini +a18mini)– a17maxi

alors  $a_{15 \text{ mini}} = A_{\text{mini}} + a_{17 \text{max}} - (a_{14 \text{mini}} + a_{18 \text{mini}} + a_{16 \text{mini}} + a_{18 \text{mini}})$  $a_{15 \text{ mini}} = 1+112,2 - (12,9+19,88+58,87+19,88) = 113,2-111,53 = 1,67 \text{mm}.$ 

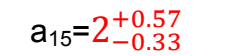

 $t = 2,67$  s

**4.2.** Tracer la chaine de cotes installant la condition « B ».

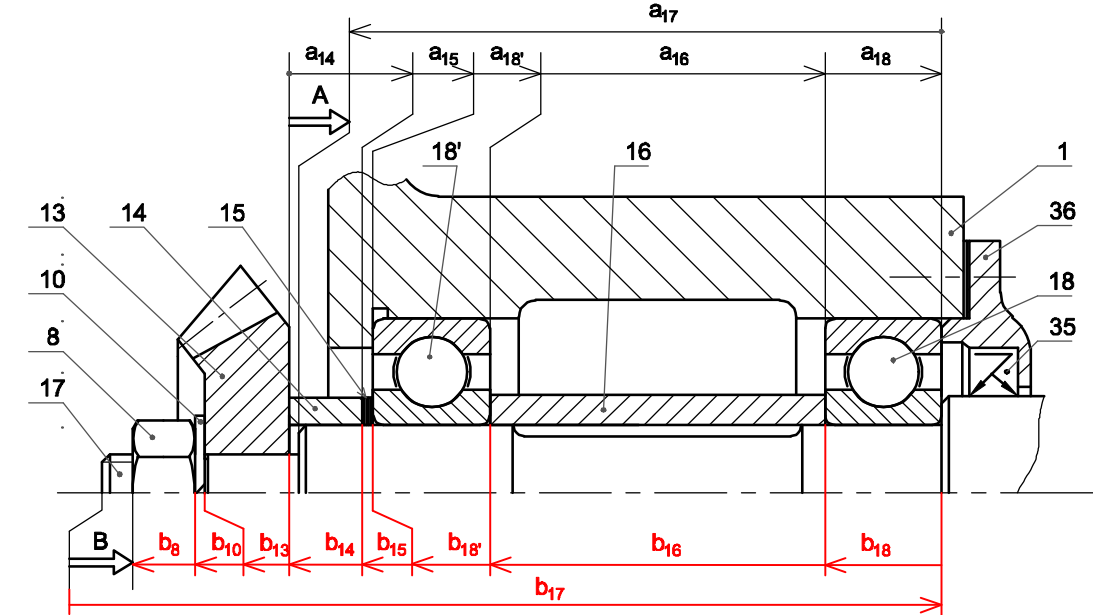

#### **Commentaire**

 La condition fonctionnelle (B) est une réserve de filetage permettant le bon serrage de l'écrou (8). L'origine de cette condition appartient à la surface terminale de l'arbre d'entrée (17) et l'extrémité à la surface terminale de l'écrou (8). Donc le premier maillon de la chaine doit appartenir à la pièce (17) et le dernier maillon à la pièce (8). On peut, notamment, établir le graphe de contact pour mieux identifier les pièces influençant la condition. Les maillons de la chaine de cotes devront être représentés par des flèches orientées et portant chacune le repère de la pièce intéressée. Un seul maillon est à représenter pour chaque pièce intervenant dans la chaine.

#### **5. Dessin de définition du disque (21)**

On donne les représentations en 3D du disque (21) et son dessin de définition incomplet. On demande de compléter à l'échelle du dessin :

**5.1.** La vue de face en demi-coupe A-A.

**5.2.** La vue de gauche.

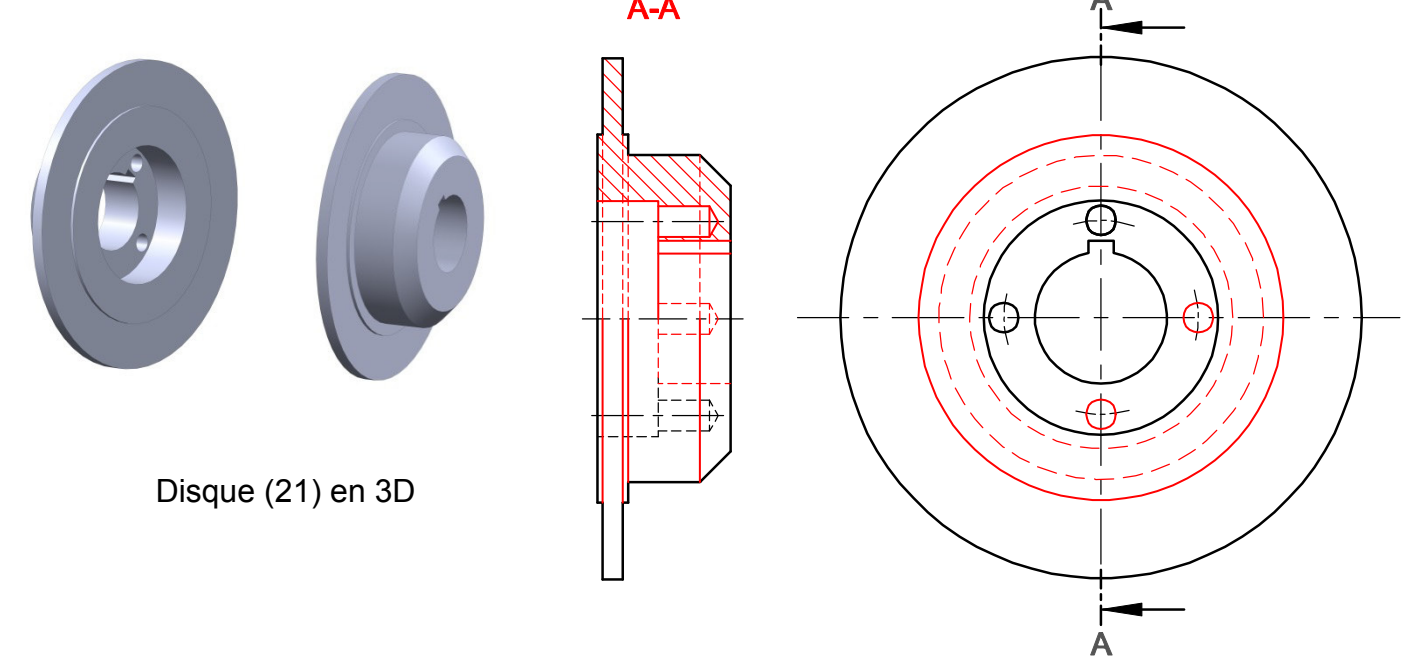

#### **Commentaire**

 Pour identifier exactement la morphologie de la pièce (21) il faut revenir au dessin d'ensemble. En effet le disque (21) comporte 4 trous bornes permettant le logement des 4 ressorts (19) répartis à 90°.

Vu que le disque possède un plan de symétrie passant par le milieu de la rainure de clavette, une autre disposition de la vue de face peut donner lieu à une autre configuration de la projection orthogonale. Etant donner qu'i s'agit d'une pièce cylindrique creuse et à afin de ne pas encombrer le dessin, sans toutefois influer à sa compréhension, il ne sera pas nécessaire de tracer les contours cachés sur la vue de droite en demi-coupe.

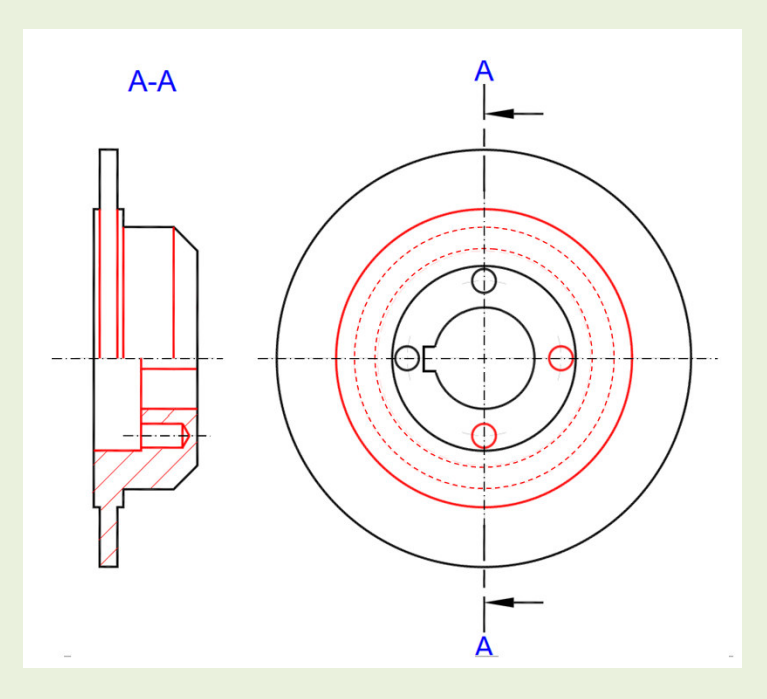

Il est à noter que la demi-coupe peut être exécutée sur la moitié de dessus ou la moitié de dessous de la vue de droite.

# **B- CORRIGÉE DE LA PARTIE GÉNIE ÉLECTRIQUE**

**1. Description temporelle**

En se référant au GRAFCET de conduite et à la description du fonctionnement des unités du système de production de cartouches de gel donnés dans le dossier technique, pages 1, 4 et 5, compléter les GRAFCET PC des tâches 1, 2, 3, 4 et 5

*Pour répondre correctement à cette question, il est nécessaire de* 

- *Lire attentivement le paragraphe page 4/7 « Mise en œuvre ». Ce paragraphe donne le déroulement de chaque tâche.*
- *Se référer au tableau du choix technologique page 5/7 du dossier technique pour identifier le pré actionneur de chaque action.*

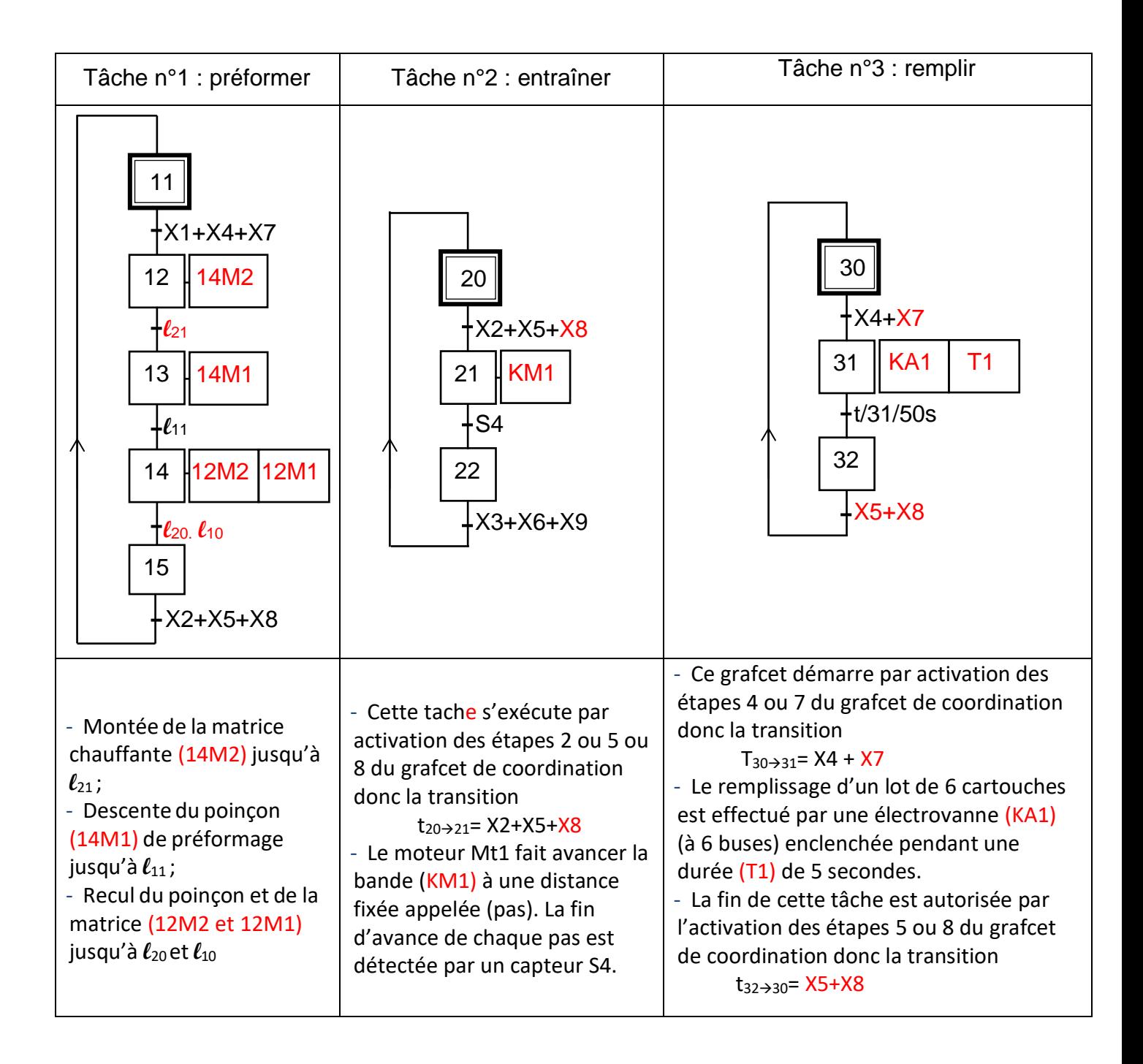

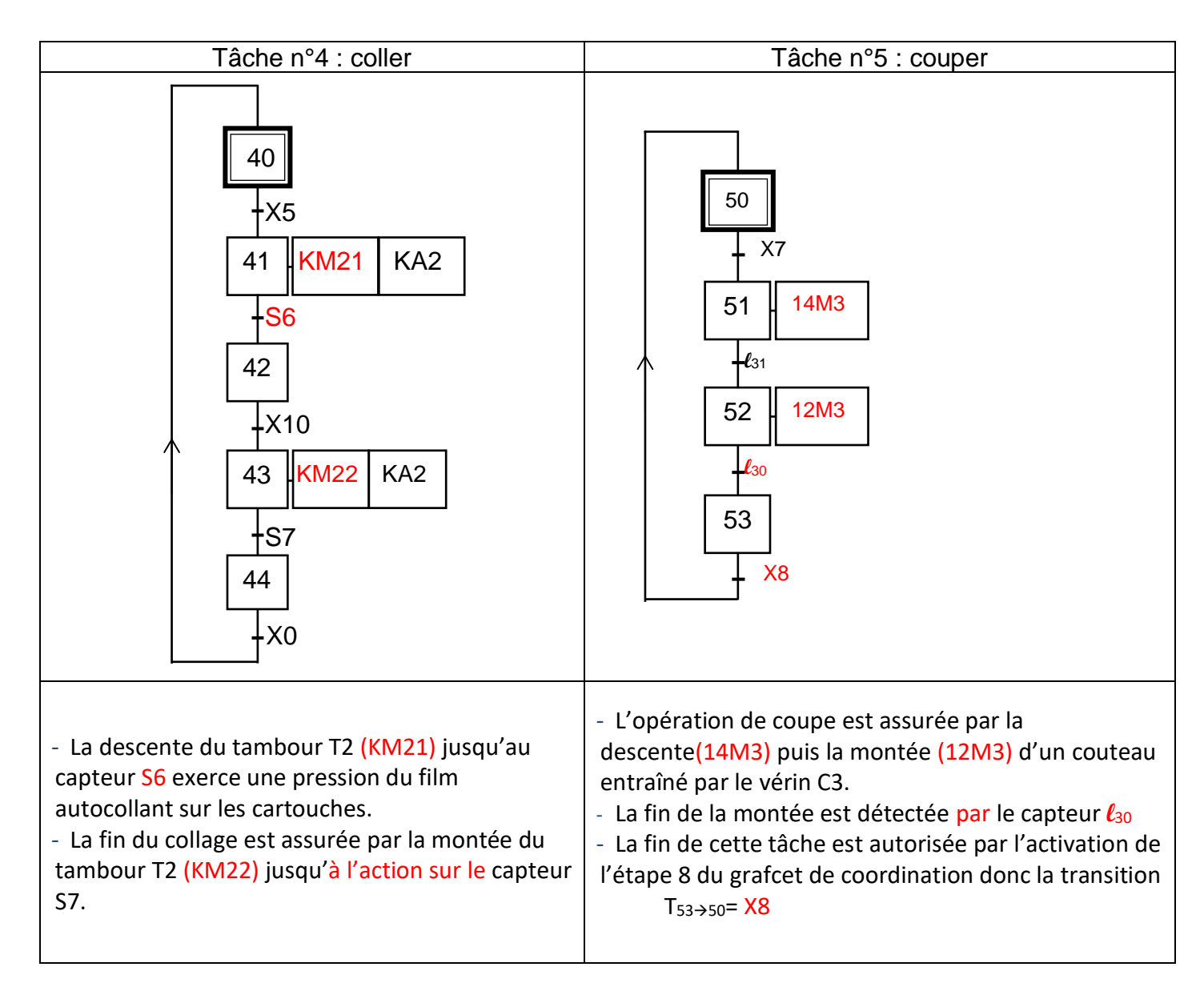

# **2. Etude de la fonction conversion**

Le secteur d'alimentation électrique du système de production de cartouches de gel est triphasé de (230/400) V, 50 Hz. En se référant, dans cette partie, à la page 5 du dossier technique :

2.1. Déterminer le couplage des enroulements du stator du moteur Mt3.

*L'indication 230/400V sur la plaque signalétique du moteur signifie que chaque enroulement du moteur doit être alimenté par une tension nominale de 230V*

*L'indication 230/400V du réseau signifie qu'entre phase et neutre la tension est de 230V et entre deux phases est de 400V donc on doit brancher chaque enroulement entre une phase et le neutre.*

# **Couplage étoile**

2.2. Compléter la plaque à bornes ci-contre par les liaisons correspondantes au couplage, déjà, déterminé.

*Le couplage en étoile consiste à réaliser une étoile à trois branches avec les 3 enroulements du moteur. Chaque phase du système d'alimentation est connectée à une borne du moteur, tandis que les trois bornes restantes du moteur sont reliées ensemble pour former le point neutre de l'étoile.*

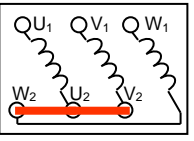

# La suite des questions est une application directe des formules vues en cours

2.3. Donner l'expression de la puissance nominale absorbée par ce moteur. Calculer sa valeur.

 $P_{aN} = U.I.\sqrt{3}$ .  $\cos\varphi = 400 \times 13,3 \times \sqrt{3} \times 0,71 = 6542,3W$ 

2.4. Exprimer puis calculer la puissance utile nominale.

 $P_{\text{uN}} = P_{\text{a}} \cdot \eta = 6542.3 \times 0.84 = 5495.5W$ 

- 2.5. A partir de la caractéristique mécanique du couple (figure 5, page 5 du dossier technique), déterminer les coordonnés du point de fonctionnement de ce moteur. **P (960tr/min ; 54(Nm))**
- 2.6. Exprimer puis calculer le glissement en (%).

$$
g = \frac{n_s - n}{n_s} = \frac{1000 - 960}{1000} = 0,04
$$
 Soit 4%

2.7. Exprimer puis calculer la puissance utile fournie sur l'arbre du moteur au point de fonctionnement  $\mathbf{E} \mathbf{A} \times \mathbf{2} \times \mathbf{A} \times \mathbf{0}$ 60

$$
P_u = \frac{T_u \cdot 2 \cdot \delta \cdot n}{60} = \frac{54 \times 2 \times \delta \times 960}{60} = 5425,9W
$$

2.8. En se référant à la grille de séléction, choisir le type et les caractéristiques du moteur convenable à ce malaxeur. Indiquer les sur la plaque signalétique ci-contre.

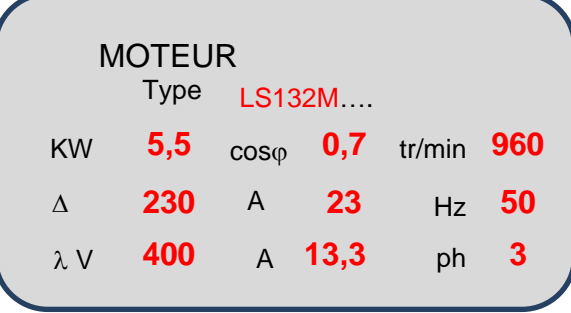

## **3. Etude de la fonction détection**

Se référer dans cette partie à la page 6 du dossier technique.

3.1. Donner le régime de fonctionnement des amplificateurs linéaires intégrés **ALI1** et **ALI2. J**ustifier).

*Pour les deux ALI, il n'y a aucune liaison directe ou à travers un autre composant (résistance ou condensateur) entre leurs sorties et leurs entrées non inverseuses, cela signifie que les deux ALI fonctionnent en régime saturé ou encore en boucle ouverte ils sont utilisés en mode comparateur simple seuil*

#### Régime saturé

Les deux amplificateurs fonctionnent en boucle ouverte.

- 3.2. Ayant la courbes  $V_{SN}(t)$ , tracer l'allure des courbes de Vb(t) et Vh(t), sachant que :  $V_{\text{r\'et2}} = 4V$  et  $V_{\text{r\'et1}} = 8V$
- *L'ALI1 est alimenté entre la masse (-Vcc= 0V) et +Vcc=12V et il compare VSN à Vréf1*

*Donc si*  $V_{SN}$ <sup>2</sup>  $V_{ref}$ =8V *alors*  $V_h$ = +Vcc= 12 V *Et si*  $V_{SN}$   $V_{ref1}$   $V_h$  =  $-V_{CC}$  = 0V

• *L'ALI2 est aussi alimenté entre la masse*

*(-Vcc= 0V) et Vcc+=12V mais il compare VSN à Vréf2 Donc si*  $V_{SN}$ *>*  $V_{ref2}$  =4*V* alors  $V_h$ = +Vcc= 12 V *Et si*  $V_{SN}$ *<*  $V_{ref2}$  *alors*  $V_h$  =  $-Vcc = 0V$ 

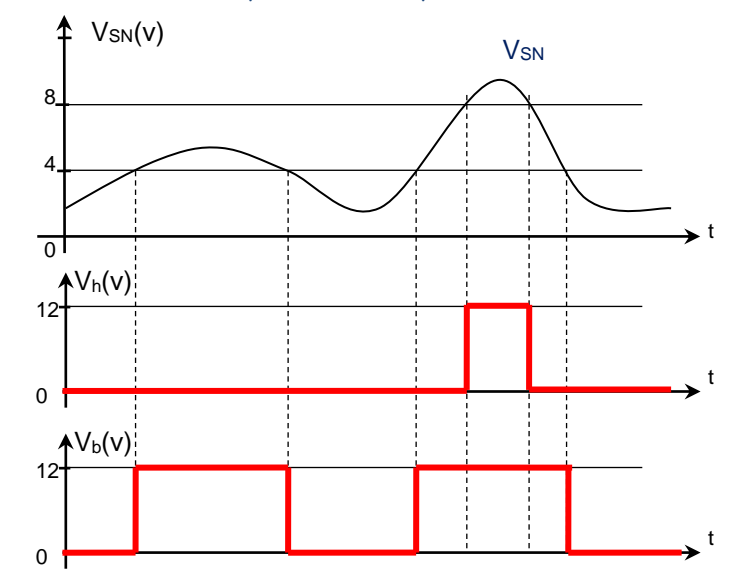

3.3.Compléter le tableau ci-contre les états logiques des voyants R, Niv1 et Niv2 en fonction des valeurs de V<sub>h</sub> et V<sub>h</sub>.

*D'après la figure 8 page 6/7 du dossier technique la broche EA du circuit 4555 est reliée à la masse (0 L) et nous n'avons pas la combinaison Vb=0 et Vh=1. On se limite alors aux lignes 2 ,4 et 5 de la table de fonctionnement du circuit 4555.*

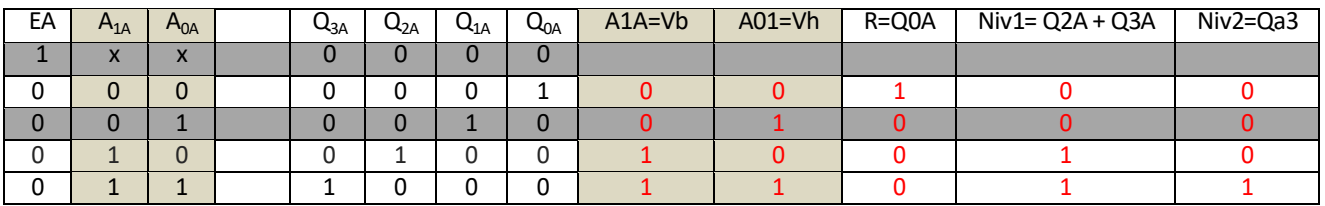

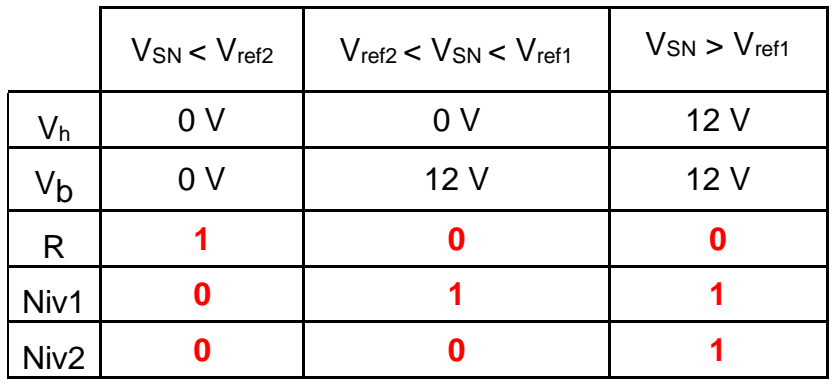

# **4. Etude de la fonction comptage**

En se référant à la page 5 du dossier technique, compléter le schéma du circuit ci-dessous par les liaisons permettant :

- le fonctionnement en mode compteur décimal ;
- la validation du compteur tant que  $N_2$  est inférieur à 8 ;
- l'initialisation du compteur par l'étape correspondante OU par du GRAFCET de conduite
- l'incrémentation du compteur à chaque avance d'un pas d'un lot de cartouches ;
- l'activation de la sortie  $N_1$  quand le nombre de pas comptés est égal à 6 ;
- l'activation de la sortie N<sub>2</sub> quand le nombre de pas comptés est égal à 8.

# *Pour répondre aux exigences du cahier des charges ci-dessus, on doit*

- *Relier la broche UP/DN à Vcc pour que le circuit fonctionne en mode compteur*
- *Relier la broche BIN/DEC à la masse pour que le circuit fonctionne en mode compteur décimal*
- *N2 =8 signifie N2= (1000)<sup>2</sup> ou encore Q3=1 Q2=0 Q1=0 et Q0=0 donc pour que le circuit ne sera plus validé (CE=1), il faut relier la broche CE à la sortie Q3*
- *L'initialisation se fait par la mise à 1 de la broche PL pour charger le mot binaire appliqué sur les entrées P1P2P3P4 et celle-ci par l'activation de l'étape X0 ou par action sur le bouton poussoir RAZ ;*
- *L'avance d'un pas est détectée par le capteur S4 qui incrémente le compteur donc on doit brancher S4 à l'entrée d'horloge Cp*
- *6= (0110)2 donc N1= Q1.Q2 (on prend les uns de la sortie du compteur)*
- *8= (1000)2 donc N2= Q3*

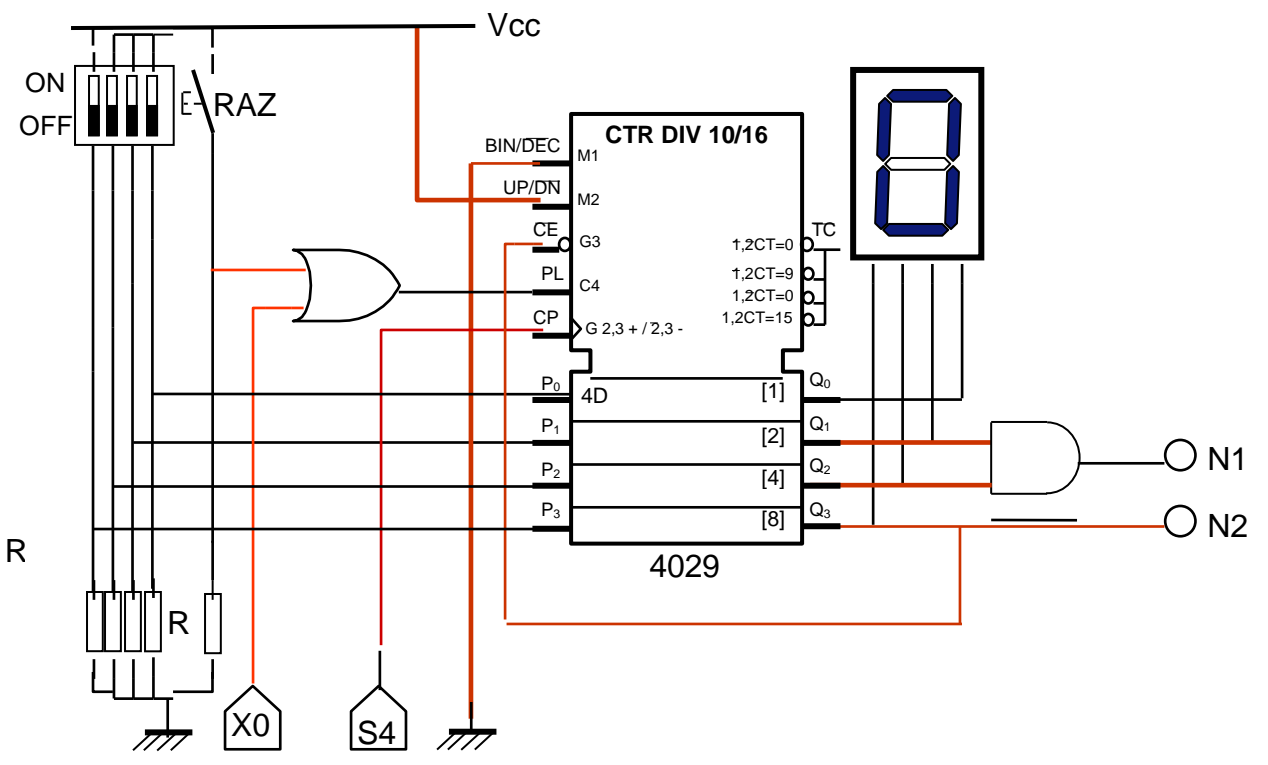

# **5. - Etude de la fonction variation de la vitesse**

En se référant au schéma structurel du circuit d'affichage de la vitesse de rotation du moteur asynchrone d'entrainement de malaxeur (Voir dossier technique page 6/7) : Compléter le programme en langage MikroPascal PRO conformément aux commentaires donnés,

sachant que la vitesse n\_calcul =  $\frac{16*M}{1023}$ .

![](_page_10_Picture_381.jpeg)

*Examinant ce programme par ligne d'instruction* 

• *Instruction ligne 1 : L'entête d'un programme en MikroPascal est constitué d'une seule ligne ; commençant par le mot réservé « Program» suivi du nom du programme et d'un point-virgule .D'après le commentaire le nom du programme est « Vitesse » donc la ligne devient* 

Program Vitesse;

- *Instruction ligne 3 : Pour définir une variable de type Mot on utilise l'instruction Word*  **M :** word;
- • *Instruction ligne 4 : Pour définir une variable de type réel on utilise l'instruction real*  **n\_calcul:** real;
- *Instruction ligne 5 : La vitesse ne dépasse pas 50 tr/s donc n est une variable comprise entre 0 et 255 , elle est de type Octet .Pour la définir on utilise l'instruction byte*

#### **n:** byte;

- *Instruction ligne 6 : Pour définir une chaîne de caractère de x caractères on utilise l'instruction string[x]* . *Ici nous avons 3 caractères donc l'instruction est* **n\_affiche:** string[3]
- *Instruction ligne 8 : Pour le début du programme on utilise l'instruction Begin*
- *Instruction ligne9 : Si une broche non connectée on la considère comme entrée. D'après la figure 9 page 6/7 du dossier technique toutes les broches du PortC sont libres sauf la broche RC3 utilisée comme sortie*

*Le registre "TRISX" est utilisé pour définir l'état de chaque broche d'un port X. Si le bit correspondant est mis à 1, la broche est configurée en entrée, sinon elle est configurée en sortie Donc TrisC :=(11110111)2=(F7)16 = \$F7* 

- *Instruction ligne10 : Pour initialiser (mettre à zéro) la brocheRC3 on peut écrire soit Portc.3 :=0 ou la totalité du PortC :=0 puisque les autres broches ne sont pas utilisées*
- *Instruction ligne15 : Pour que le programme principal s'exécute cycliquement et infiniment on doit utiliser l'instruction While true do*
- *Instruction ligne17 : la dynamo tachymétrique délivre une tension analogique UDT variable entre 0 et 5V appliquée sur la broche RA3/AN3. Pour lire la valeur de cette tension et la convertir en une variable M de type réel on doit utiliser l'instruction* **M:= adc\_read(3);**
- *Instruction ligne18 : la vitesse n\_calcul =*  $\frac{16*M}{1023}$ , *on réécrit tout simplement cette formule*
- *Instructions lignes19 et 20 : n\_calcul est une variable de type réel, pour l'afficher sur l'afficheur LCD on doit* 
	- o *La convertir en Octet et l'affecter à la variable n par l'instruction* **n:=** byte(**n\_calcul)** *;*
	- o *Convertir n en texte (chaîne de caractères) nommée n\_affiche en utilisant l'instruction*

bytetostr (n, n\_affiche) ;

- *Instructions lignes21,22,23 et 24 : Pour afficher un texte sur un afficheur LCD ( 2 lignes x 16 colonnes) On doit utiliser l'instruction lcd\_out (n,m,'Texte à afficher'); avec* 
	- o *n : numéro de la ligne sur laquelle le texte doit être affiché sur l'écran LCD. Si "n" vaut 1, le texte sera affiché sur la première ligne de l'écran. Si "n" vaut 2, le texte sera affiché sur la deuxième ligne de l'écran.*
	- o *m : numéro de la colonne à partir de laquelle le texte doit être affiché sur l'écran LCD. La valeur de "m" doit être un entier compris entre 1 et16. Si "m" vaut 1, le texte sera affiché à partir de la première colonne de l'écran.*
	- o *'texte' : Il s'agit du texte à afficher sur l'écran LCD. Le texte doit être placé entre guillemets simples ou tout simple le nom du variable texte*

o

*21*  **lcd\_out(1,1**,'Vitesse de rotation '); | // Affichage du texte à la ligne1, colonne1 *22*  **lcd\_out** (2,1,'Vitesse :');  $\vert$  // Affichage du texte la ligne2, colonne1 *23*  **lcd\_out** (2,10, **n\_affiche**); // Affichage vitesse à la ligne 2, colonne 10 *24*  **lcd\_out** (**2**,**13**,**'tr/s'**); // Afficher ('tr/s') à la ligne 2, colonne 13